## New Patient Registration - Web Platform

Last Modified on 02/22/2021 11:46 am EST

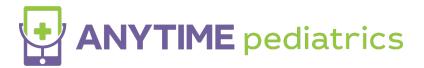

## **New Patient Tutorial**

## Web Platform

- Go to the Anytime Pediatrics platform using a Google Chrome web browser.
- Click on New User

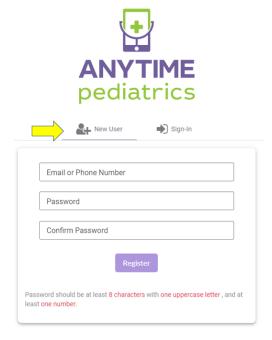

• Provide an email address or phone number, and create a password to make your account

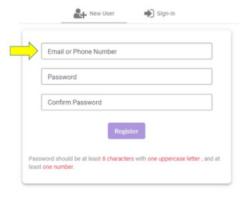

• Agree to the Warning, and the Terms Of Service to proceed.

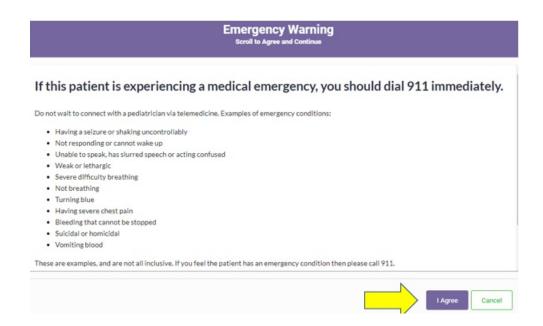

• Next, enter the parent, guardian, or the adult patient information in the required fields and click next.

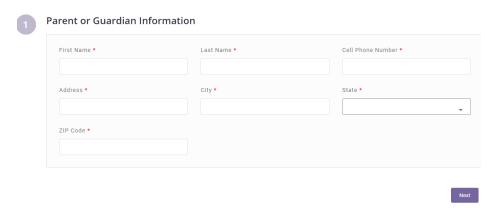

• Add your pediatrician's practice code to register with the practice

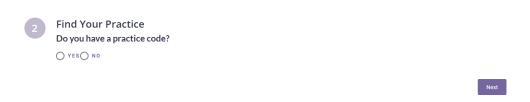

- Add your insurance information. If you wish to bypass this screen, click "I do not have insurance or I wish not to use it."
  - You can add insurance information at any time once your account is created.
- Add the child's information to your account. You will need to click, "I attest that I have legal authority to seek care for this patient." to proceed.

## 

• Once the account is created, your practice can schedule appointments and send instant invitations to join the virtual waiting room for a telemedicine visit.